# **BAB III**

## **ANALISIS DAN DESAIN SISTEM**

#### **III.1. Analisis Masalah**

Ujian Nasional biasa disingkat UN adalah sistem evaluasi standar pendidikan dasar dan menengah secara Nasional dan persamaan mutu tingkat pendidikan antar daerah yang dilakukan oleh Pusat Penilaian Pendidikan. Salah satu tahapan yang dapat melihat kelayakan siswa melanjutkan pendidikan ke jenjang berikutnya adalah dengan melakukan Ujian Nasional (UN). Hasil dari ujian tersebut menjadi acuan bagi sekolah untuk meluluskan siswanya atau tidak. Siswa yang mendapat nilai di atas KKM (Kriteria Ketuntasan Minimal) dapat lulus dari sekolah. Begitupun sebaliknya jika mendapat nilai di bawah KKM maka siswa tersebut dipandang tidak layak untuk lulus. Oleh karena itu para siswa sebaiknya belajar dengan serius demi mencapai hasil yang memuaskan. Untuk meningkatkan nilai yang di dapat dalam UN, pada penelitian ini akan dirancang sebuah aplikasi yang dapat digunakan oleh siswa/i sebagai media untuk melatih diri dalam menjawab contoh soal-soal UN. Pada aplikasi yang akan dibangun akan diterapkan Linear Congruent Method (LCM). Penerapan metode ini bertujuan untuk mengacak urutan soal agar tidak selalu sama, sehingga siswa/i yang menggunakan aplikasi dapat berlatih untuk mengingat dan memahami soalsoal yang tampil.

### **III.2. Strategi Pemecahan Masalah**

Beberapa strategi pemecahan masalah dalam perancangan aplikasi latihan UN menggunakan metode LCM berbasis android ini adalah sebagai berikut:

- 1. Aplikasi ini dibangun untuk digunakan sebagai media pelatihan siswa/i untuk menjawab contoh soal UN.
- 2. Metode LCM akan diterapkan pada aplikasi agar mengacak urutan soal-soal yang tampil, dengan penerapan metode LCM diharapkan akan lebih meningkatkan kemampuan siswa/i untuk lebih memahami soal yang tampil.

#### **III.3. Studi Kasus** *Linear Congruent Method* **(LCM)**

*Linear Cogruent Method* (LCM) merupakan pembangkit bilangan acak yang banyak digunakan dalam program komputer. LCM membangkitkan bilangan acak yang didefinisikan dengan persamaan II.1.

Berikut ini adalah contoh urutan pembangkit nomor soal secara acak menggunakan metode LCM. Jika terdapat sebanyak 100 kumpulan soal dan setiap sesi menjawab soal akan ditampilkan sebanyak 20 soal secara acak. Diketahui nilai a dan c yang digunakan adalah 11 dan 7. Untuk penyelesaiannya adalah sebagai berikut :

a = 11 c = 7 m = 100

1. Penyelesaian urutan 20 soal yang akan tampil jika z0 atau soal pertama yang muncul adalah nomor 1 :

 $Z(0) = 1$  $Z(1) = (11 * 1 + 7) \text{ mod } 100 = 18$  $Z(2) = (11 * 18 + 7) \text{ mod } 100 = 5$  $Z(3) = (11 * 5 + 7) \text{ mod } 100 = 62$  $Z(4) = (11 * 62 + 7) \text{ mod } 100 = 89$  $Z(5) = (11 * 89 + 7) \text{ mod } 100 = 86$  $Z(6) = (11 * 86 + 7) \text{ mod } 100 = 53$  $Z(7) = (11 * 53 + 7) \text{ mod } 100 = 90$  $Z(8) = (11 * 90 + 7) \text{ mod } 100 = 97$  $Z(9) = (11 * 97 + 7) \text{ mod } 100 = 74$  $Z(10) = (11 * 74 + 7) \text{ mod } 100 = 21$  $Z(11) = (11 * 21 + 7) \text{ mod } 100 = 38$  $Z(12) = (11 * 38 + 7) \text{ mod } 100 = 25$  $Z(13) = (11 * 25 + 7) \text{ mod } 100 = 82$  $Z(14) = (11 * 82 + 7) \text{ mod } 100 = 9$  $Z(15) = (11 * 9 + 7) \text{ mod } 100 = 6$  $Z(16) = (11 * 6 + 7) \text{ mod } 100 = 73$  $Z(17) = (11 * 73 + 7) \text{ mod } 100 = 10$  $Z(18) = (11 * 10 + 7) \text{ mod } 100 = 17$  $Z(19) = (11 * 17 + 7) \text{ mod } 100 = 94$ 

Urutan soal-soal yang akan tampil jika soal pertama yang muncul adalah nomor 1, yaitu : 1, 18, 5, 62, 89, 86, 53, 90, 97, 74, 21, 38, 25, 82, 9, 6, 73, 10, 17, 94.

## **III.4. Desain Sistem**

Perancangan aplikasi latihan UN menggunakan metode LCM berbasis android dibangun dengan menggunakan perangkat lunak Android Studio. Perancangan sistem yang dirancang terdiri dari *use case diagram, class diagram, activity diagram* dan *sequence diagram* serta desain antarmuka aplikasi dan penjelasan dari desain yang dirancang. Berikut adalah perancangannya :

### **III.4.1.** *Use Case Diagram*

*Use case* mendiskripsikan sebuah interaksi antara satu atau lebih aktor dengan sistem yang akan dibuat. *Use case* digunakan untuk mengetahui fungsi yang ada didalam sistem informasi tersebut. Berikut adalah *use case diagram* dari sistem yang dirancang :

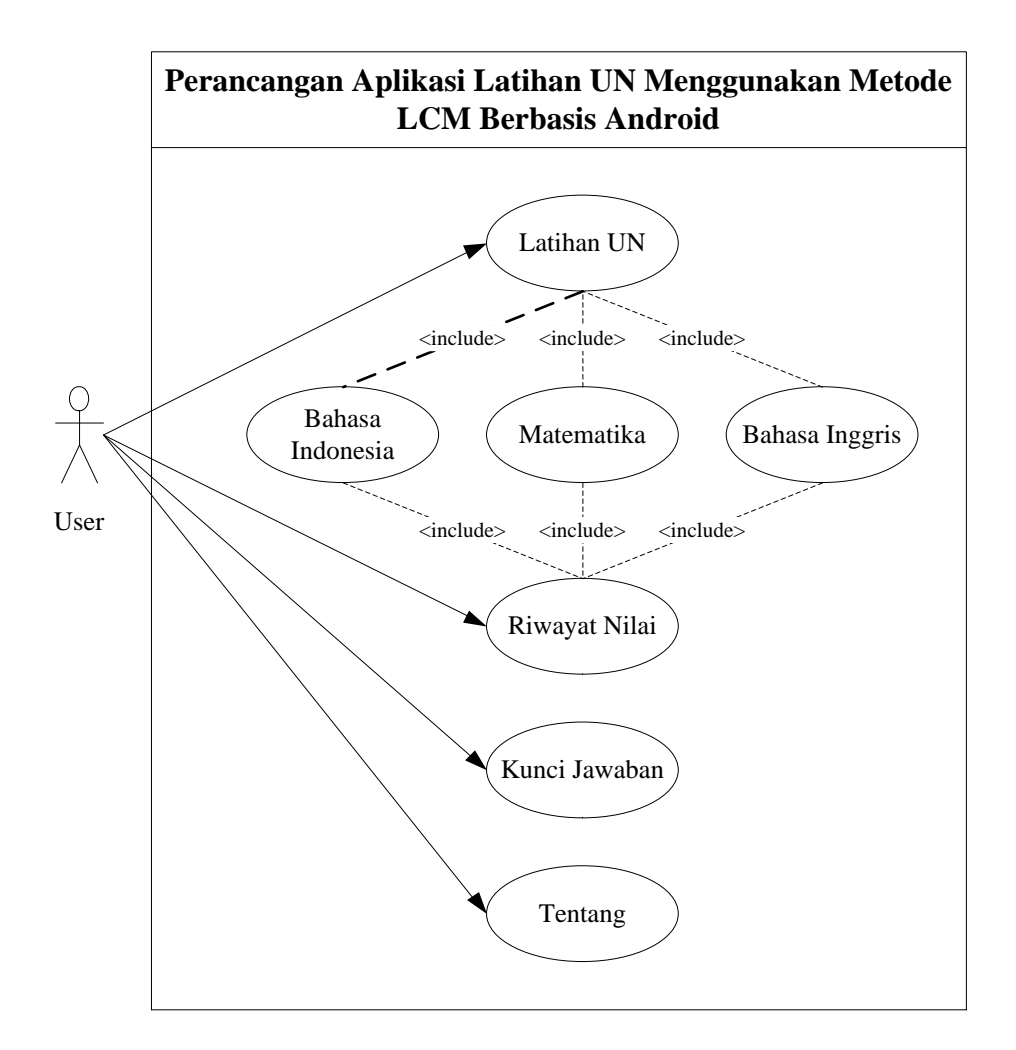

**Gambar III.1.** *Use Case Diagram*

# **III.4.2.** *Class Diagram*

Rancangan kelas-kelas yang akan digunakan pada sistem dapat dilihat pada gambar III.2. :

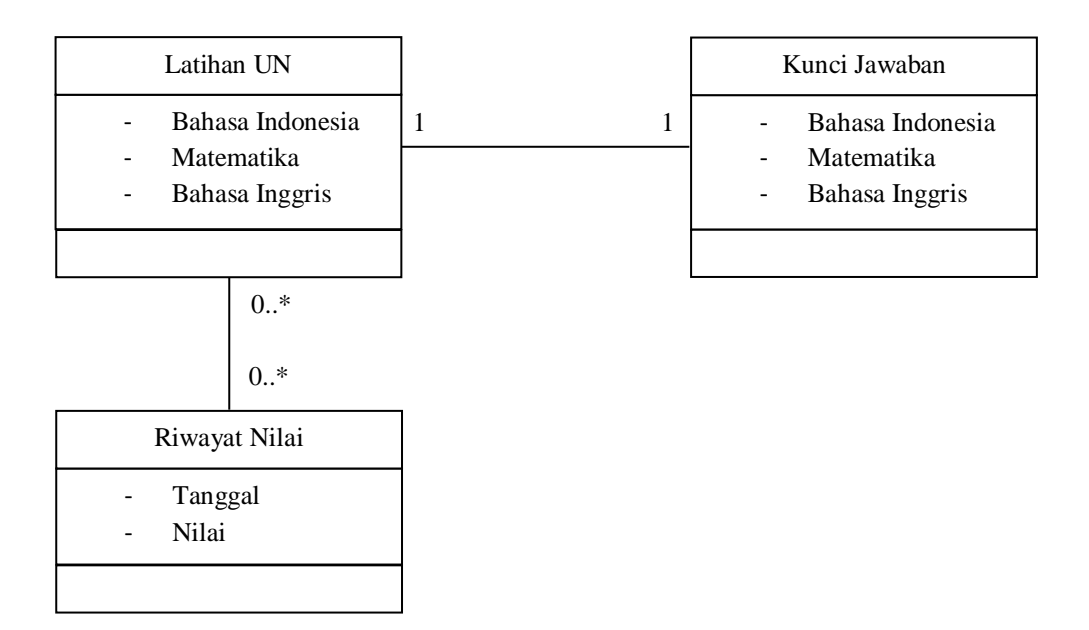

**Gambar III.2.** *Class Diagram*

#### **III.4.3.** *Activity Diagram*

*Activity diagram* menggambarkan berbagai alir aktivitas dalam sistem yang sedang dirancang, bagaimana masing-masing alir berawal, *decision* yang mungkin terjadi, dan bagaimana mereka berakhir. *Activity diagram* yang terdapat pada aplikasi yaitu sebagai berikut :

# **III.4.3.1.** *Activity Diagram* **Latihan UN**

*Activity diagram* latihan UN menggambarkan alir aktifitas yang dilakukan pada proses latihan menjawab soal UN pada aplikasi. *Activity Diagram* latihan UN dapat dilihat pada gambar III.3.

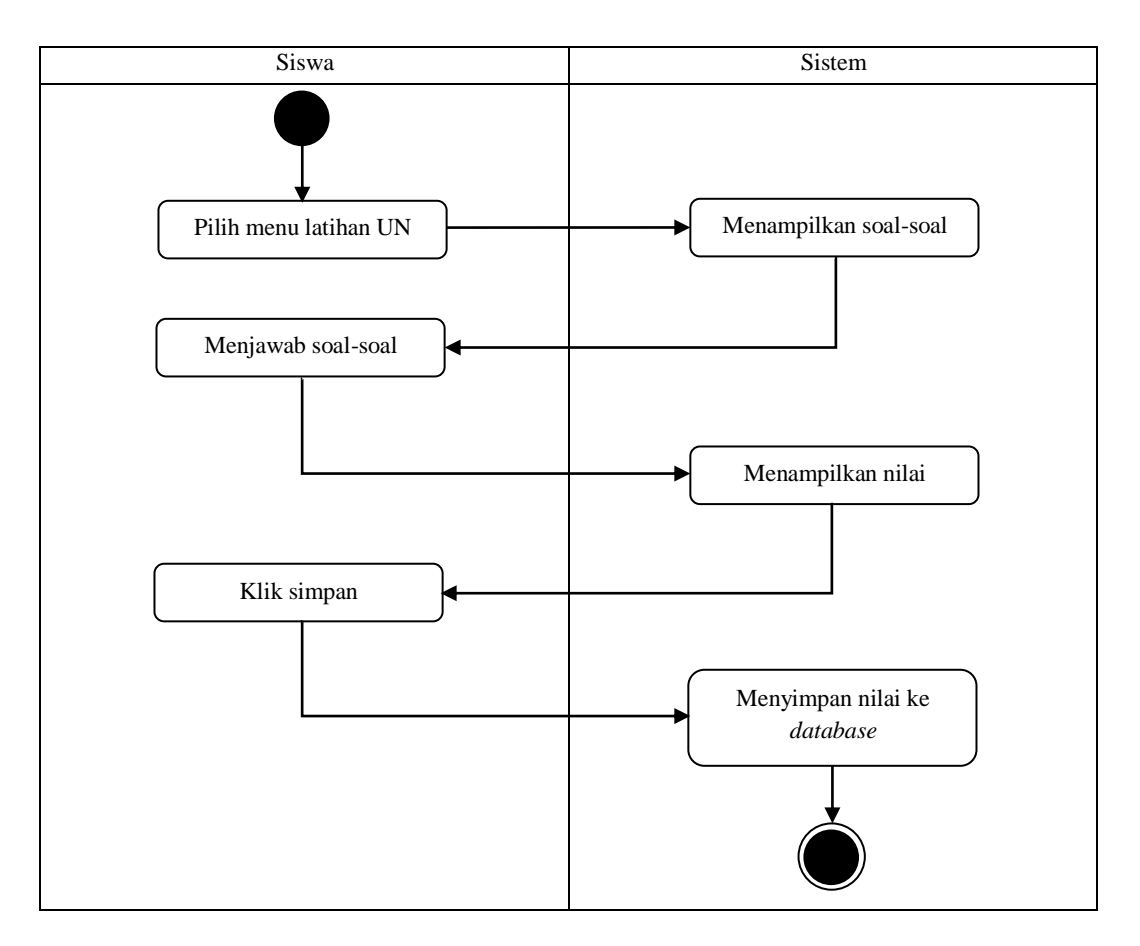

**Gambar III.3.** *Activity Diagram* **Latihan UN**

### **III.4.3.2.** *Activity Diagram* **Riwayat Nilai**

*Activity diagram* riwayat nilai menggambarkan alir aktifitas yang terjadi pada saat memilih *menu* riwayat nilai untuk melihat nilai-nilai latihan menjawab contoh soal UN yang telah selesai. *Activity Diagram* riwayat nilai dapat dilihat pada gambar III.4.

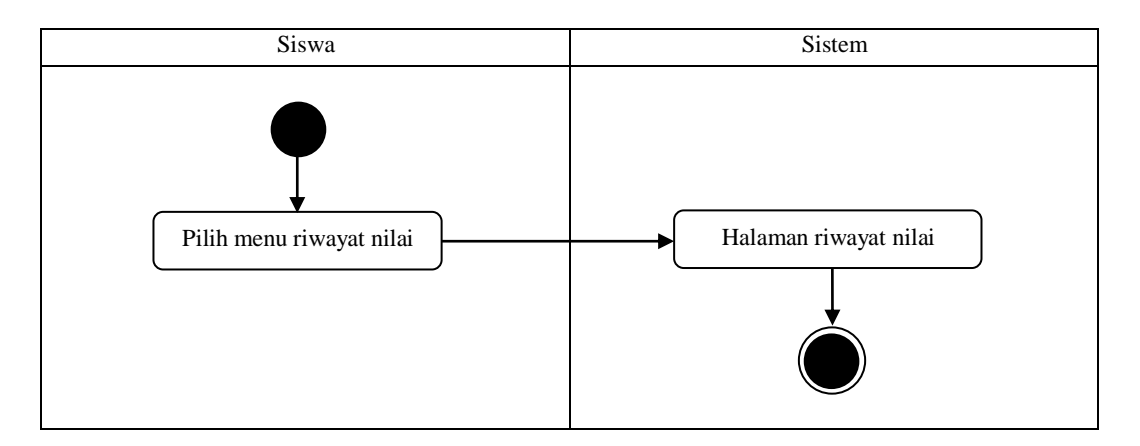

**Gambar III.4.** *Activity Diagram* **Riwayat Nilai**

## **III.4.3.3.** *Activity Diagram* **Kunci Jawaban**

*Activity diagram* kunci jawaban menggambarkan alir aktifitas yang terjadi pada saat memilih *menu* kunci jawaban untuk melihat pembahasan dan jawaban dari soal-soal yang ditampilkan. *Activity Diagram* kunci jawaban dapat dilihat pada gambar III.5.

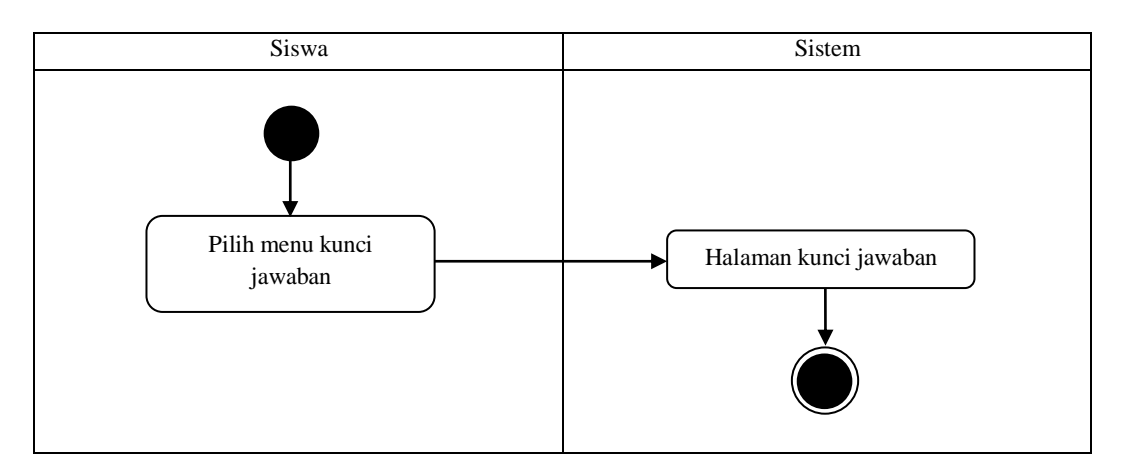

**Gambar III.5.** *Activity Diagram* **Kunci Jawaban**

#### **III.4.3.4.** *Activity Diagram* **Tentang**

*Activity diagram* tentang menggambarkan alir aktifitas yang terjadi pada saat memilih *menu* tentang. Menu ini digunakan untuk menampilkan halaman tentang aplikasi. *Activity Diagram* tentang dapat dilihat pada gambar III.6.

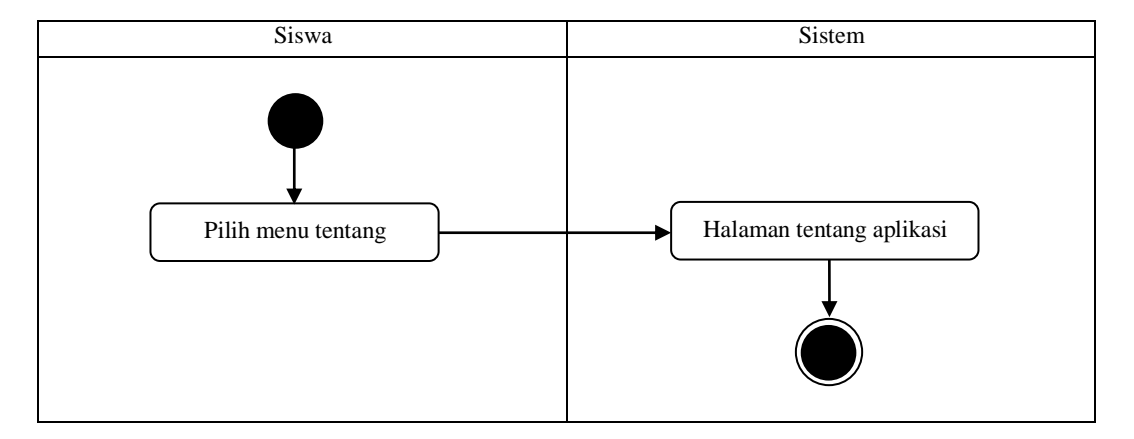

**Gambar III.6.** *Activity Diagram* **Riwayat Nilai**

#### **III.4.4.** *Sequence Diagram*

*Sequence diagram* pada aplikasi yang akan dibuat yaitu : *Sequence diagram* latihan UN, riwayat nilai, kunci jawaban dan tentang.

#### **III.4.4.1.** *Sequence Diagram* **Latihan UN**

*Sequence diagram* latihan UN menggambarkan interaksi yang terjadi pada saat melakukan proses latihan menjawab contoh soal UN. *Sequence diagram*  latihan UN ditunjukkan pada gambar III.7.

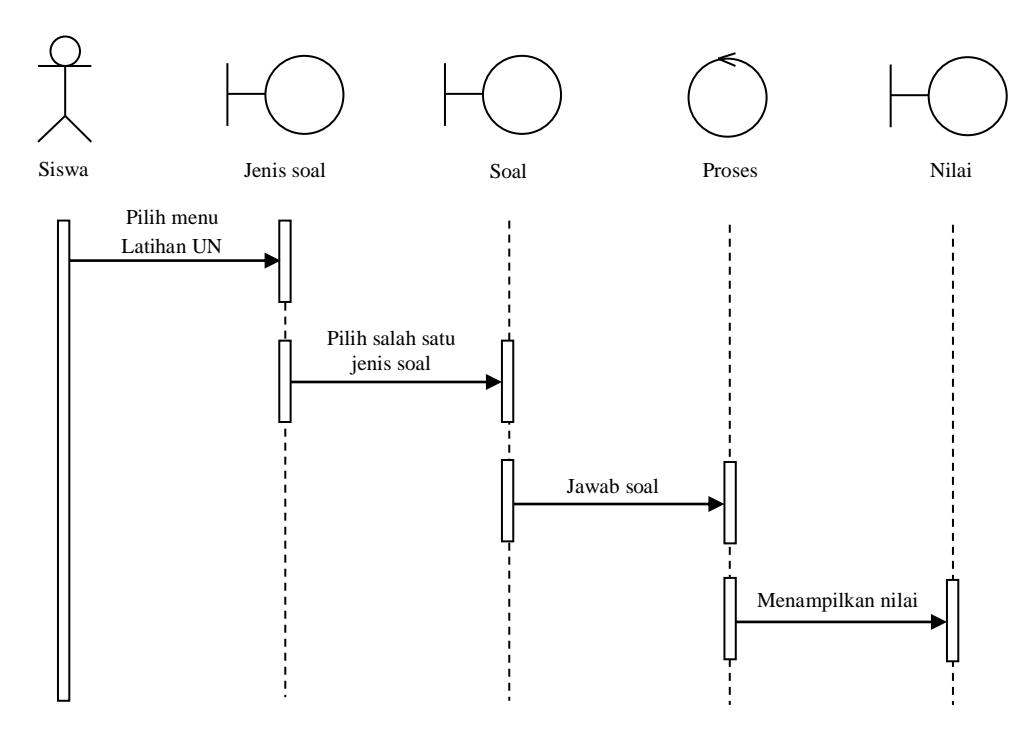

**Gambar III.7.** *Sequence Diagram* **Latihan UN**

## **III.4.4.2.** *Sequence Diagram* **Riwayat Nilai**

*Sequence diagram* riwayat nilai menggambarkan interaksi saat memilih menu riwayat nilai. *Sequence diagram* riwayat nilai ditunjukkan pada gambar III.8.

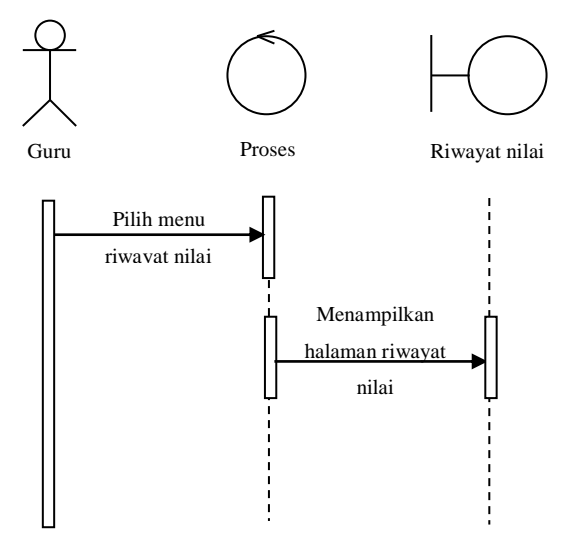

**Gambar III.8.** *Sequence Diagram* **Riwayat Nilai**

### **III.4.4.3.** *Sequence Diagram* **Kunci Jawaban**

*Sequence diagram* kunci jawaban menggambarkan interaksi saat memilih menu kunci jawaban. *Sequence diagram* kunci jawaban ditunjukkan pada gambar III.9.

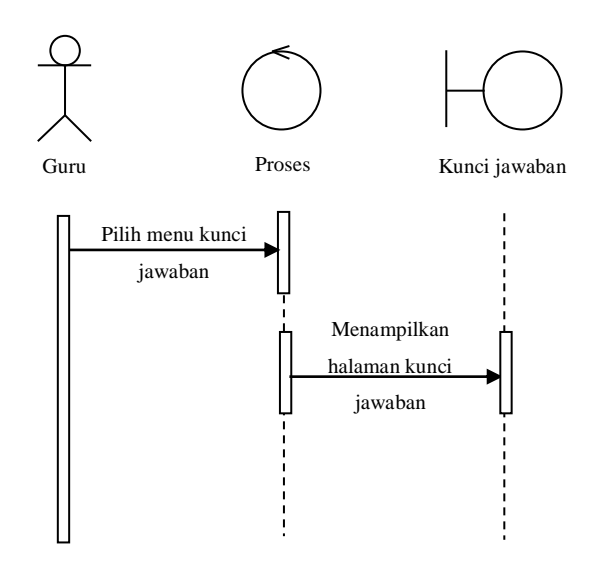

**Gambar III.9.** *Sequence Diagram* **Kunci Jawaban**

### **III.4.4.4.** *Sequence Diagram* **Tentang**

*Sequence diagram* tentang menggambarkan interaksi saat memilih menu tentang. *Sequence diagram* tentang ditunjukkan pada gambar III.10.

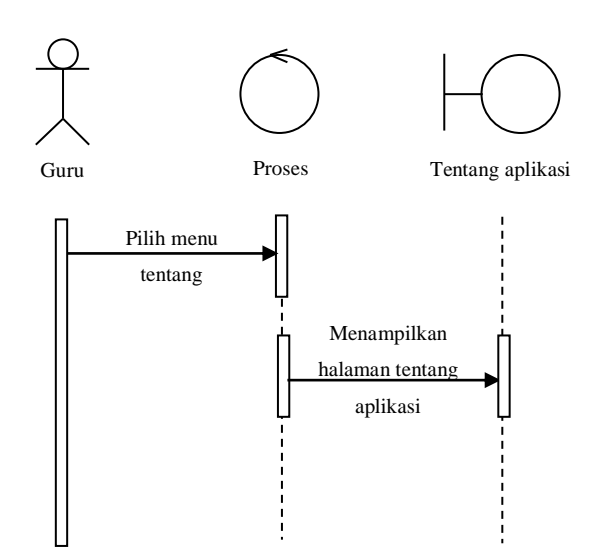

**Gambar III.10.** *Sequence Diagram* **Tentang**

### **III.5. Desain** *User Interface*

Antarmuka peamakai (*user interface*) adalah tampilan program yang dapat dilihat atau dipersepsikan oleh pengguna dan perintah-perintah atau mekanisme yang digunakan pemakai untuk mengendalikan operasi dan memasukkan data. Berikut ini merupakan desain antarmuka perancangan aplikasi latihan UN menggunakan metode LCM berbasis android, yaitu :

1. Desain Halaman Utama

Merupakan desain tampilan halaman utama dari aplikasi. Desain halaman utama dapat dilihat pada gambar III.11.

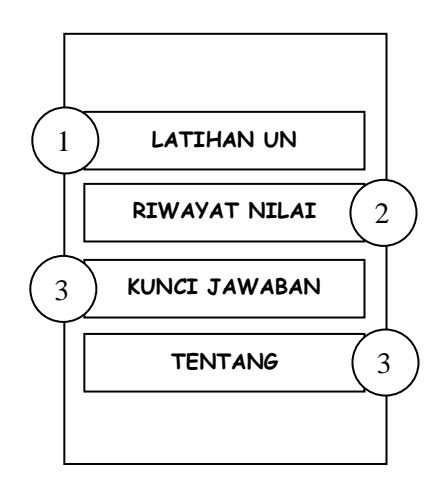

**Gambar III.11. Desain Halaman Utama**

- 1) Tombol *menu* untuk menampilkan halaman latihan UN.
- 2) Tombol *menu* untuk menampilkan halaman riwayat nilai.
- 3) Tombol *menu* untuk menampilkan halaman kunci jawaban.
- 4) Tombol *menu* untuk menampilkan halaman tentang aplikasi.

### 2. Desain Halaman Latihan UN

Merupakan tampilan halaman latihan UN setelah memilih *menu* latihan UN pada halaman utama. Desain halaman latihan UN dapat dilihat pada gambar III.12.

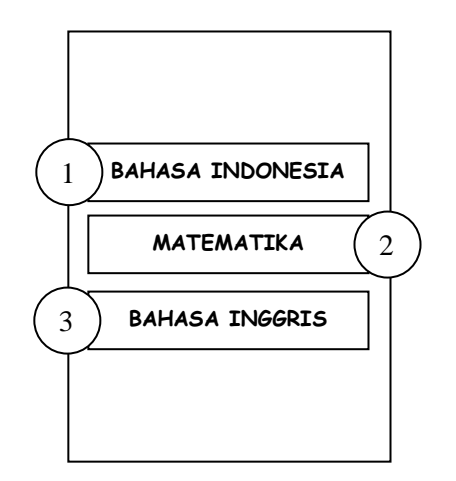

**Gambar III.12. Desain Halaman Latihan UN**

- 1) Tombol menu untuk menampilkan contoh soal bahasa Indonesia.
- 2) Tombol menu untuk menampilkan contoh soal matematika.
- 3) Tombol menu untuk menampilkan contoh soal bahasa Inggris.
- 3. Desain Halaman Soal

Merupakan halaman yang menampilkan contoh soal-soal UN untuk dijawab oleh siswa/i. Desain halaman soal dapat dilihat pada gambar III.13.

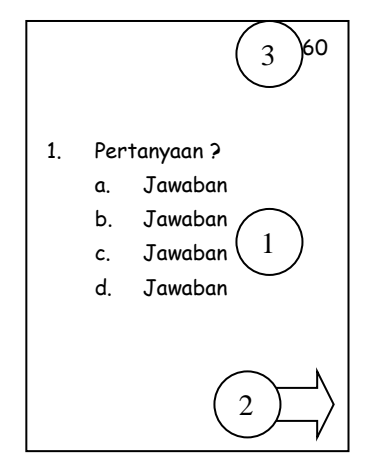

**Gambar III.13. Desain Halaman Soal**

- 1) Menampilkan soal dan juga pilihan jawaban dari soal yang tampil.
- 2) Tombol untuk menampilkan soal selanjutnya.
- 3) *Textview* yang menunjukkan waktu tersisa untuk menjawab soal.
- 4. Desain Halaman Nilai

Merupakan desain dari halaman yang menampilkan nilai hasil menjawab soal. Desain halaman nilai dapat dilihat pada gambar III.14.

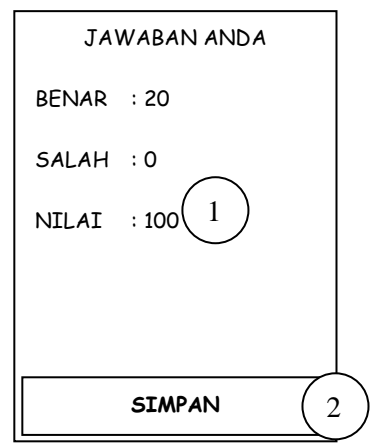

**Gambar III.14. Desain Halaman Nilai**

Adapun keterangannya adalah sebagai berikut :

- 1) Menampilkan informasi jawaban benar, salah dan nilai yang di dapat.
- 2) Tombol *menu* untuk menyimpan nilai ke dalam *database*.
- 5. Desain Halaman Riwayat Nilai

Merupakan tampilan halaman yang menampilkan riwayat nilai hasil menjawab soal yang telah di simpan. Desain halaman riwayat nilai dapat dilihat pada gambar III.15.

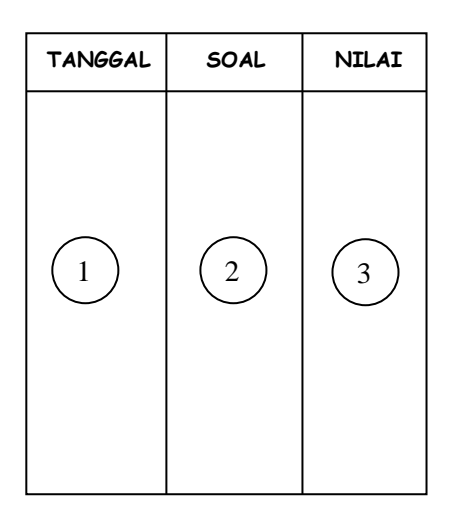

#### **Gambar III.15. Desain Halaman Riwayat Nilai**

Adapun keterangannya adalah sebagai berikut :

- 1) Menampilkan tanggal menjawab soal.
- 2) Menampilkan jenis soal yang di jawab.
- 3) Menampilkan nilai yang di dapat.
- 6. Desain Halaman Kunci Jawaban

Merupakan tampilan halaman yang menampilkan pilihan *menu* untuk melihat kunci jawaban. Desain halaman kunci jawaban dapat dilihat pada gambar III.16.

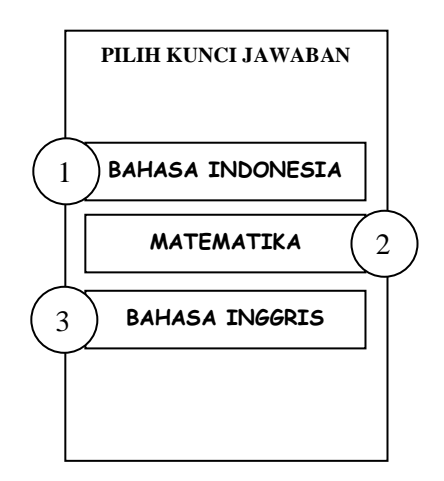

**Gambar III.16. Desain Halaman Kunci Jawaban**

- 1) Tombol *menu* untuk melihat kunci jawaban soal bahasa Indonesia.
- 2) Tombol *menu* untuk melihat kunci jawaban soal matematika.
- 3) Tombol *menu* untuk melihat kunci jawaban soal bahasa Inggris.
- 7. Desain Halaman Tentang

Merupakan tampilan halaman tentang aplikasi yang menampilkan informasi peneliti dan panduan penggunaan. Desain halaman tentang dapat dilihat pada gambar III.17.

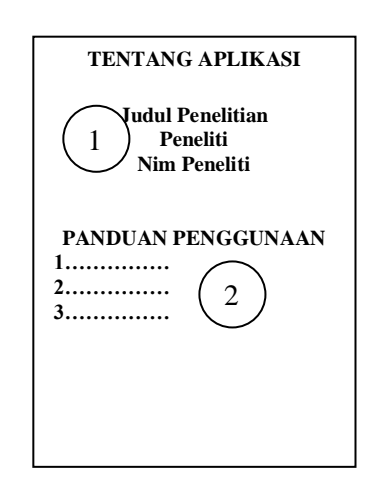

**Gambar III.17. Desain Halaman Tentang**

- 1) Menampilkan informasi penelitian.
- 2) Menampilkan panduan penggunaan aplikasi.